# ПЕТРОЗАВОДСКИЙ ГОСУДАРСТВЕННЫЙ УНИВЕРСИТЕТ КАФЕДРА ИНФОРМАТИКИ И МАТЕМАТИЧЕСКОГО ОБЕСПЕЧЕНИЯ

Отчёт по курсу «Верификация ПО»

> Выполнил: студент группы 22608 В. Н. Хаймоев Преподаватель: к.ф-м.н., доцент К. А. Кулаков

Петрозаводск 2016

# Оглавление

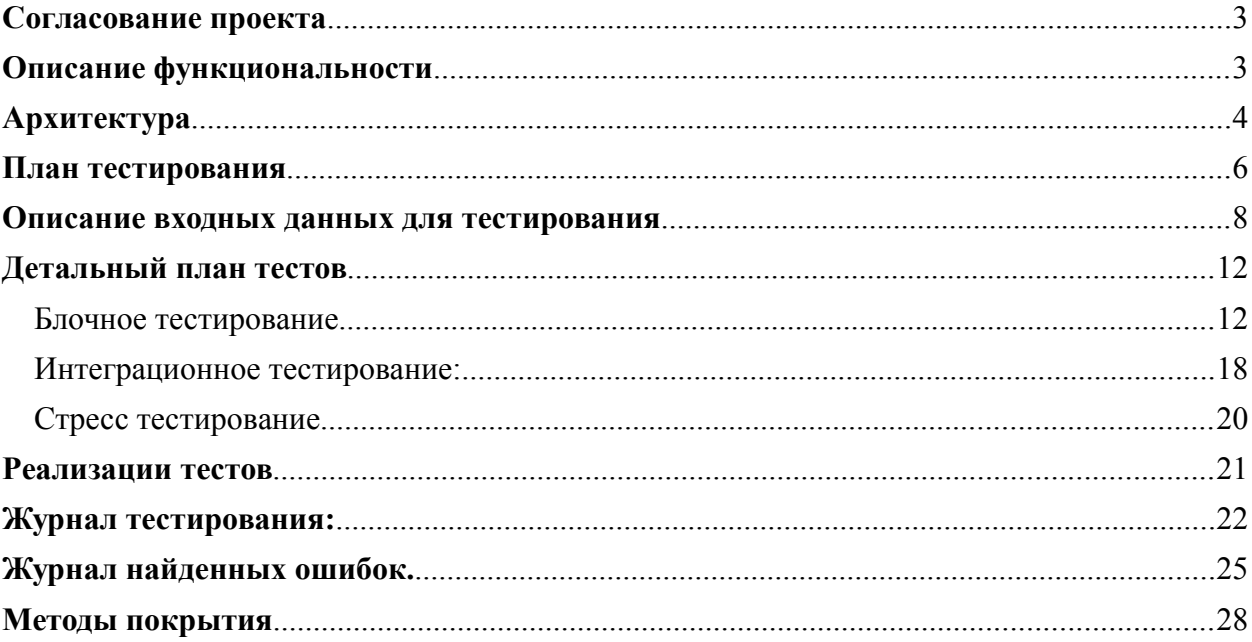

# <span id="page-2-0"></span>**Согласование проекта**

Проект представляет собой мобильное приложение для автоматизации складского учета.

Мобильное приложение синхронизируется с основном программой 1С:Управление торговлей и поддерживает основные операции для складского учета: комплектация, консолидация. Мобильное приложение предназначено для ОС Android. Тестироваться мобильное приложение будем совместно с основным приложением для проверки синхронизации.

# <span id="page-2-1"></span>**Описание функциональности**

- **1.** Проверка авторизации в приложение ввод логина и пароля, также проверка авторизации с использованием QR кода.
- **2.** Получение задач «Комплектация» и «Консолидация» от основного приложения через web сервис.
- **3.** Сохранение, обновление и удаление документов в базе данных SQL Lite в мобильном приложении.
- **4.** Сканирование наклеек товаров используя внешнее приложение QuickMark и отметка нахождения в документе.
- **5.** Синхронизация с Web сервисом документа «Комплектация» в статусе «Проблема» при этом задач остается в приложении и синхронизируется с основным через web сервис.
- **6.** Синхронизация с Web сервисом документа «Консолидация» в статусе «Проблема» при этом задач остается в приложении и синхронизируется с основным через web сервис.
- **7.** Синхронизация с Web сервисом документа «Комплектация» в статусе «Исполнена» при этом задача синхронизируется с основным через web сервис и удаляется из приложения.
- **8.** Синхронизация с Web сервисом документа «Консолидация» в статусе «Исполнена» при этом задача синхронизируется с основным через web сервис и удаляется из приложения.
- **9.** Отправка статуса задачи «Исполняется» в Web сервис задачи «Комплектации» и «Консолидации».

# **Ограничения**

Вышеперечисленные функции должны быть доступны для мобильных телефонов с операционной системой Android версии 4.4.0 и старше.

# <span id="page-3-0"></span>**Архитектура**

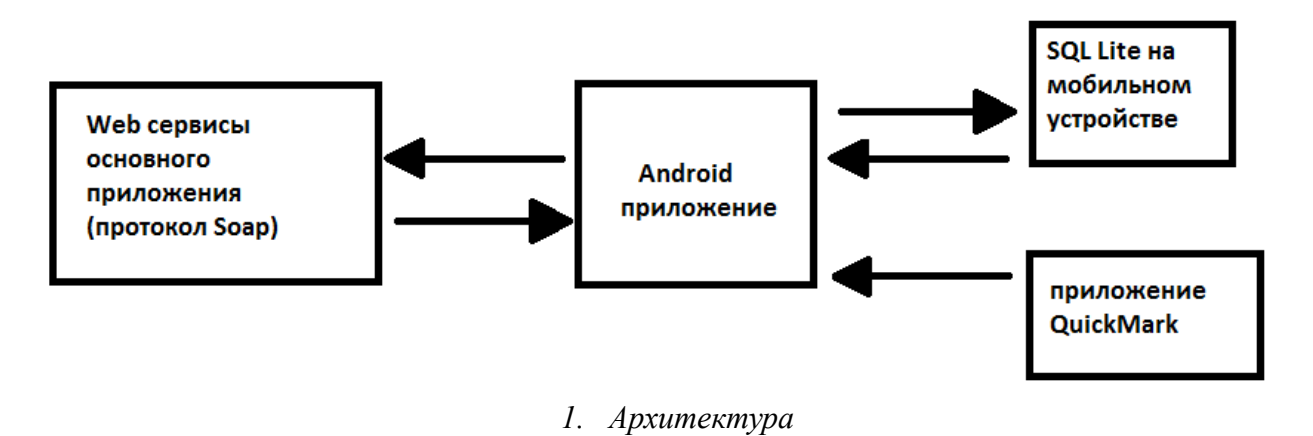

При создания приложения использовалось среда разработки Android Studio.

Android приложение получает данные от Web сервиса основного приложения с использованием формата xml по протоколу soap. Приложение разбирает полученные задачи, записывает их во внутреннюю базу данных SQL lite. При работе с документами используется стороннее приложение QuickMark для считывания QR кодов, которые после передаются обратно строку для получения информации о товаре.

После окончания работы с документами производиться синхронизация с Web сервисами основного приложения с помощью формата xml, которое формирует само андроид приложение на основе данных документа.

### **Перечень классов и модулей**

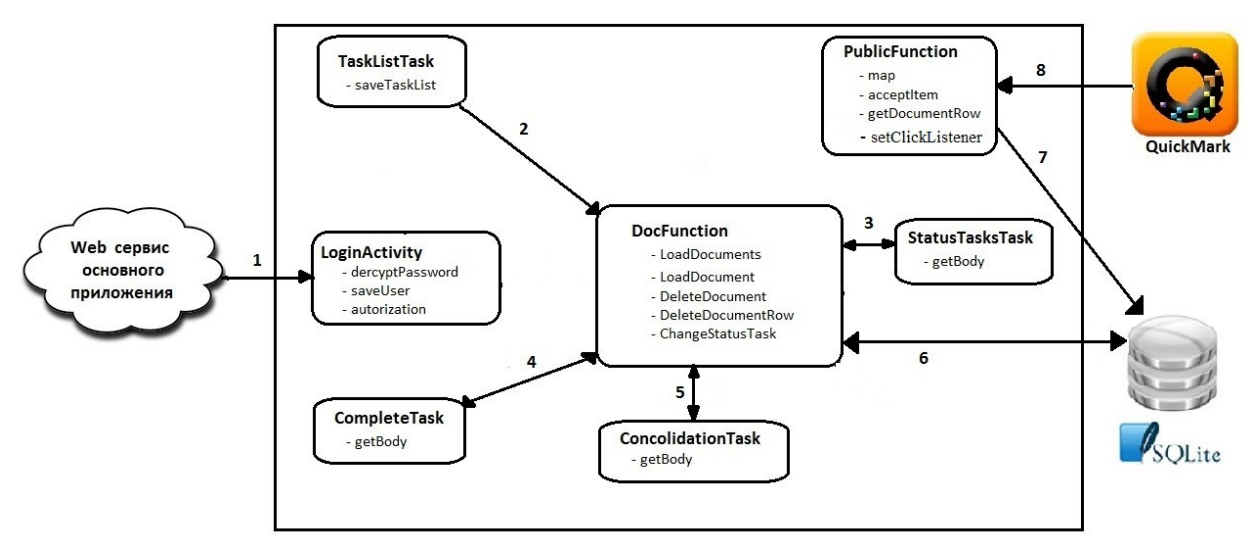

*рис. 2. Структура классов приложения*

Классы:

1. Класс: LoginActivity – осуществляющий пользовательскую Авторизацию с целью получения права доступа к Web сервису.

- 1.1. decryptPassword расшифровка пароля
- 1.2. saveUser сохранение пользователя
- 1.3. authorization процедура авторизации с основным приложением
- 2. Класс: PublicFunctions класс, реализующий функции, использующиеся во всем приложении.

Функции:

- 2.1. Мар получение параметров из http ссылки
- 2.2. acceptItem отметка наличия товара в строке
	- (делает отметку наличия товара в строке в базе данных)
- 2.3. getDocumentRow поиск строки товара для отметки
- 2.4. setClickListener запуск приложения QuickScan
- 3. Класс: StatusTasksTask получение задач от основного приложения
	- 3.1. getBody формирование xml файла для синхронизации статуса исполняется с Web сервисом
- 4. Класс: TaskListTask

Функции:

- 4.1. saveTaskList чтение xml документа и сохранение документов в базу ланных
- 5. Класс: CompleteTask
	- 5.1. getBody формирование xml документа для синхронизации задачи «Комплектаии» с web сервисом основного приложения.
- 6. Класс: ConsolidationTask getBody - формирование xml документа для синхронизации задачи «Консолидации» с web сервисом основного приложения.
- 7. Класс: DocFunctions класс, реализующий функции работы с документами

Функции:

- 7.1. loadDocuments функция загрузки документов в список задач из базы ланных
- 7.2. loadDocument функция получения выбранного документа в форму документа из базы данных
- 7.3. deleteDocument удаление документа из базы
- 7.4. deleteDocumentRow удаление строк таблицы документа из базы
- 7.5. changeStatusTask смена статуса документа в базе данных

## Меню приложения:

- 1. Страница входа в приложение.
- 2. Страница списка задач кладовщика. Кнопки:
- 2.1. Загрузка задач
- 2.2. Принятие залачи к исполнению
- 3. Форма документа
- 3.1. Кнопка «Меню» содержит
- 3.1.1. Проблема
- 3.1.2. Исполнена

4. Кнопка вызова камеры для сканирования наклейки

Соответствие меню и функциональности приложения:

 $1. - 1.$  $2.1 - 2.3$ .  $2.2 - 9.$  $3.1.1 - 5.6$ .  $3.1.2 - 6.7$ .  $4 - 4$ 

## <span id="page-5-0"></span>План тестирования

#### 1. Блочное тестирование

Тестированию подлежат методы следующих вышеописанных классов: Классы:

- 1. Класс: LoginActivity исключая метод authorization - не имеет логики, стандартные механизмы
- 2. Класс: PublicFunctions
- 3. Класс: StatusTasksTask
- 4. Класс: TaskListTask
- 5. Класс: CompleteTask
- 6. Класс: ConsolidationTask
- 7. Класс: DocFunctions

#### 2. Интеграционное тестирование

На рис. 3 стрелками обозначены направления передачи данных между модулями. Цифры над стрелками показывают последовательность интеграционного тестирования модулей.

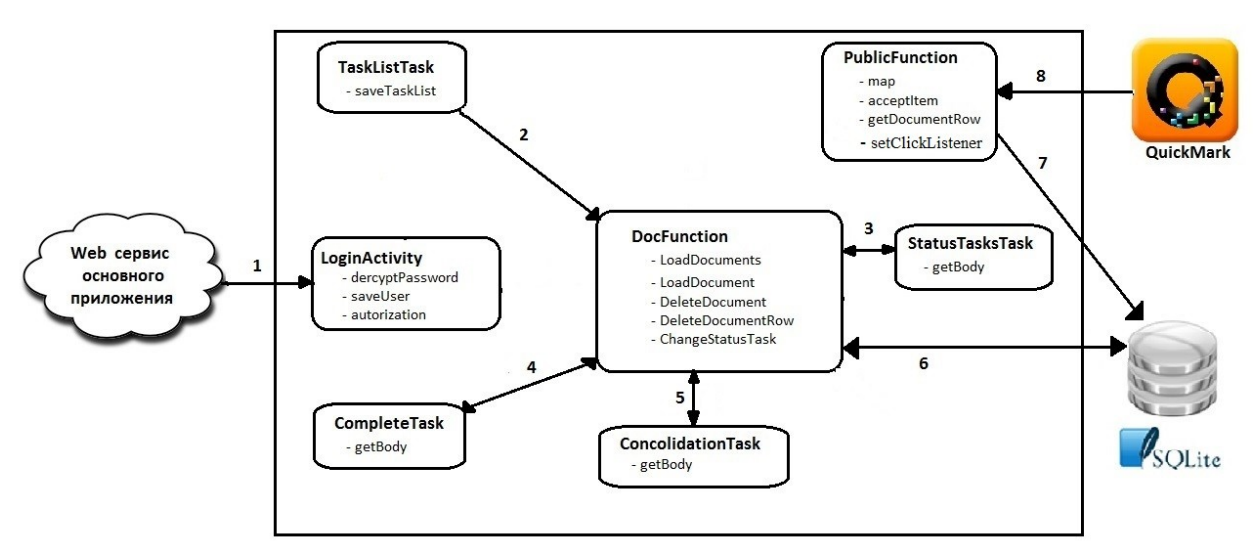

рис. 3 Архитектура приложения

Интеграционные тесты проверяют взаимодействие классов:

- 1. Web сервис и LoginActivity
	- Взаимодействие не тестируется, используются стандартные механизм авторизации.
- 2. TaskListTask и DocFunction

функции saveTaskList и LoadDocuments – выполняются последовательно.

3. StatusTaskTasks и DocFunction

функции getBody и changeStatusTask выполняются последовательно.

4. ConcolidationTask и DocFunction

функция getBody и changeStatusTask выполняются последовательно функции getBody, changeStatusTask, deleteDocumentRow и deleteDocument выполняются последовательно.

5. CompleteTask и DocFunction

функция getBody, changeStatusTask выполняются последовательно. функции getBody changeStatusTask, deleteDocumentRow и deleteDocument выполняются последовательно.

- 6. Взаимодействие класса DocFunction с базой данных производиться с использованием стандартных механизмов.
- 7. Взаимодействие класса PublicFunction с базой данных производиться с использованием стандартных механизмов.
- 8. Взаимодействие между PublicFunction с QuickMark производиться с использованием стандартных механизмов.

#### **3. Нагруженное тестирование**

К стресс тестам данного приложения можно отнести проверку поведения приложения при больших объемах данных.

- 1. Увеличение количества задач
- 2. Увеличение количества товаров в задаче

Обычный объем данных:

- 1. Малый склад до 5 задач, до 10 штук товара в задаче.
- 2. Средний склад до 30 задач, до 50 штук товара в задаче.
- 3. Большой склад от 30 задач, от 50 штук товара в задаче.

Стресстесты проводятся для модулей: Класс: TaskListTask функция – saveTaskList

Класс: FunctionDocument функция – LoadDocuments

#### **4. Аттестационное тестирование**

Используемые окружение и инструменты: мобильный телефон с ОС Android, Web сервис для синхронизации с основным приложением, приложение QuickMark.

Проверка основных функций приложения:

- **1.** Проверка авторизации в приложение ввод логина и пароля, также проверка авторизации с использованием QR кода.
- **2.** Получение задач «Комплектация» и «Консолидация» от основного приложения через web сервис.
- **3.** Сохранение, обновление и удаление документов в базе данных SQL Lite в мобильном приложении.
- **4.** Сканирование наклеек товаров используя внешнее приложение QuickMark и отметка нахождения в документе.
- **5.** Синхронизация с Web сервисом документа «Комплектация» в статусе «Проблема» при этом задач остается в приложении и синхронизируется с основным через web сервис.
- **6.** Синхронизация с Web сервисом документа «Консолидация» в статусе «Проблема» при этом задач остается в приложении и синхронизируется с основным через web сервис.
- **7.** Синхронизация с Web сервисом документа «Комплектация» в статусе «Исполнена» при этом задача синхронизируется с основным через web сервис и удаляется из приложения.
- **8.** Синхронизация с Web сервисом документа «Консолидация» в статусе «Исполнена» при этом задача синхронизируется с основным через web сервис и удаляется из приложения.
- **9.** Отправка статуса задачи «Исполняется» в Web сервис задачи «Комплектации» и «Консолидации».

## <span id="page-7-0"></span>**Описание входных данных для тестирования**

```
1. xml файл списка задач кладовщика
<soap:Envelope xmlns:soap="http://www.w3.org/2003/05/soap-envelope">
  <soap:Header/>
  <soap:Body>
    <m:TaskListResponse xmlns:m="http://www.w3.org/2001/XMLSchema">
      <m:return xsi:type="m:string" 
xmlns:xsi="http://www.w3.org/2001/XMLSchema-instance">true</m:return>
      <m:List xsi:type="m:string" 
xmlns:xsi="http://www.w3.org/2001/XMLSchema-instance"><![CDATA[<?xml 
version="1.0" encoding="windows-1251"?>
<ListTask Version="14">
     <Task StatusTask="Ожидает исполнения" View="Консолидация" 
NumberTask="17640>
       <ListProduct>
              <Number>1</Number>
              <Article>128130</Article>
              <NameProduct>Микрофон Audio Technica
```
ATM75cW/Микрофон</NameProduct>

```
<Unit>шт</Unit>
              <SumProduct>1</SumProduct>
              <Zakaz>788042</Zakaz>
              <Fact>Нет</Fact>
              <IdSticker>145861</IdSticker>
       </ListProduct>
       <ListProduct>
              <Number>1</Number>
              <Article>120767</Article>
              <NameProduct>USB кабель Prolink PB458-0150 (USB - micro 
USB 3.0 (AM-BM), 1,5м.)</NameProduct>
              <Unit>шт</Unit>
              <SumProduct>1</SumProduct>
              <Zakaz>789776</Zakaz>
              <Fact>Нет</Fact>
              <IdSticker>146105</IdSticker>
       </ListProduct>
     \langleTask><Task StatusTask="Ожидает исполнения" View="Комплектация" 
NumberTask="17643" Comment="" Date="2016-11-30" Driver="">
       <ListProduct>
              <Number>1</Number>
              <Article>135174</Article>
              <NameProduct>Аксессуар для винила Michell Engineering 
Record Clamp Standart</NameProduct>
              <Unit>шт</Unit>
              <SumProduct>1</SumProduct>
              <Zakaz>788995</Zakaz>
              <Fact>Нет</Fact>
       </ListProduct>
       <ListProduct>
              <Number>1</Number>
              <Article>128114</Article>
              <NameProduct>Микрофон Arthur Forty AF-905s 
PSC</NameProduct>
              <Unit>шт</Unit>
              <SumProduct>1</SumProduct>
              <Zakaz>786946</Zakaz>
              <Fact>Нет</Fact>
              <IdSticker/>
       </ListProduct>
       <ListProduct>
              <Number>2</Number>
              <Article>128114</Article>
```

```
<NameProduct>Микрофон Arthur Forty AF-905s
PSC</NameProduct>
               <Unit>ur</Unit>
               \leSumProduct>1\le/SumProduct>
               Zakaz>786946</Zakaz>
               <Fact>Her</Fact>
               <IdSticker>\le/ListProduct>
     \langleTask>
</ListTask>]]></m:List>
   </m:TaskListResponse>
 \langlesoap:Body>
\le/soap:Envelope>
```
2. описание xml файла для синхронизации с web сервисом при принятии задачи к исполнению

```
<soap:Envelope xmlns:soap="http://www.w3.org/2003/05/soap-envelope"
xmlns:xs="http://www.w3.org/2001/XMLSchema">
```

```
<soap:Header>
```
 $<$ soap:Body>

```
\langle x\s: Status Tasks
```

```
<xs:StatusTask>Статус задачи</xs:StatusTask>
```

```
<xs:Number>Номер задачи</xs:Number>
```

```
\langle x s: StatusTasks \rangle
```

```
\langlesoap:Body>
```
 $\le$ /soap:Envelope>

3. описание xml файла для синхронизации с web сервисом при исполнении залачи комплектации

```
<soapeny:Envelope xmlns:soapeny="http://schemas.xmlsoap.org/soap/envelope/"
xmlns:xs="http://www.w3.org/2001/XMLSchema">
<soapeny: Header/>
<soapenv:Body>
<xs:Complete>
\langle xs:I.ist \rangle<! [CDATA[<?xml version="1.0" encoding="windows-1251"?>
<Task><ListProduct>
\leNumber>2\le/Number>
<Article>128114</Article>
\leqSumProduct>1\leq/SumProduct>
<Fact>EcTb</Fact>
<IdSticker>225583</IdSticker>
\langleListProduct>
```

```
\langleTask>
```
</xs:List> <xs:Number>17643</xs:Number> <xs:View>Комплектация</xs:View> <xs:StatusTask>Исполнена</xs:StatusTask> </xs:Complete> </soapenv:Body> </soapenv:Envelope>

4. описание xml файла для синхронизации с web сервисом при исполнении задачи консолидации

```
<soapenv:Envelope xmlns:soapenv="http://schemas.xmlsoap.org/soap/envelope/" 
xmlns:xs="http://www.w3.org/2001/XMLSchema">
<soapenv:Header/>
<soapenv:Body>
<xs:Consolidation>
<xs:List>
<![CDATA[<?xml version="1.0" encoding="windows-1251"?> 
<Task><ListProduct>
<Number>1</Number>
<Article>128130</Article>
<Status>Есть</Status>
<IdSticker>145861</IdSticker>
<Fact>Есть</Fact>
</ListProduct>
]\langle x s : L \text{ist} \rangle\langle x\text{s}:Number>17640\langle x\text{s}:Number><xs:View>Консолидация</xs:View>
<xs:StatusTask>Исполнена</xs:StatusTask>
</xs:Consolidation>
</soapenv:Body>
</soapenv:Envelope>
```
Ограничения данных тегов:

Number – число идентифицирующее строку в документе (от 0 до 9 999 999) Article – артикул, строка (до 8 символов) NameProduct – наименование товара, строка (до 300 символов) Unit – единица измерения товара, имеет определенный список значений (шт, пара, комплект, м) SumProduct – количество товара, число (от 0.00 до 9 999 999) Fact – наличие товара, список значений (есть, нет) IdSticker – номер наклейки, число (от 0 до 99 999 999)

 $]$ 

StatusTask - Статус задачи – список значений (ожидает исполнения, проблема, исполняется) Number - Номер задачи – число (от 1 до 999 999) View - вид задачи, список значений (комплектация, консолидация)

# <span id="page-11-1"></span>Детальный план тестов

### <span id="page-11-0"></span>Блочное тестирование

### Класс: LoginActivity

Функции

decryptPassword – расшифровка пароля (вход. параметры строка с паролем) пароль состоит из цифр, в пароль добавлены сгенерированные цифры, первая, последняя и каждая вторая с 3-й цифры также случайная цифра.

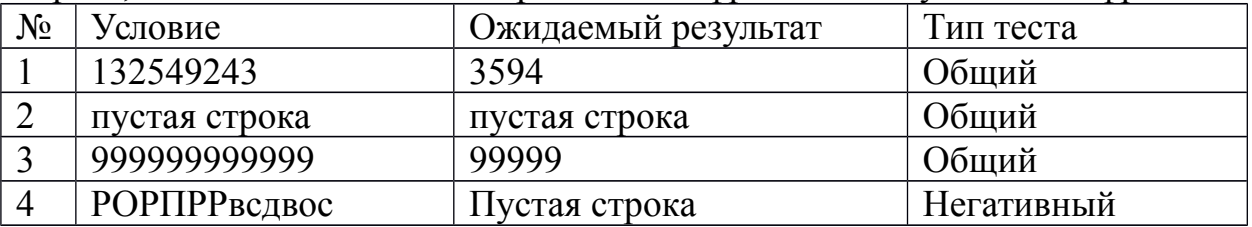

saveUser – сохранение пользователя базу данных в таблицу users list (вх. параметр строка с логином)

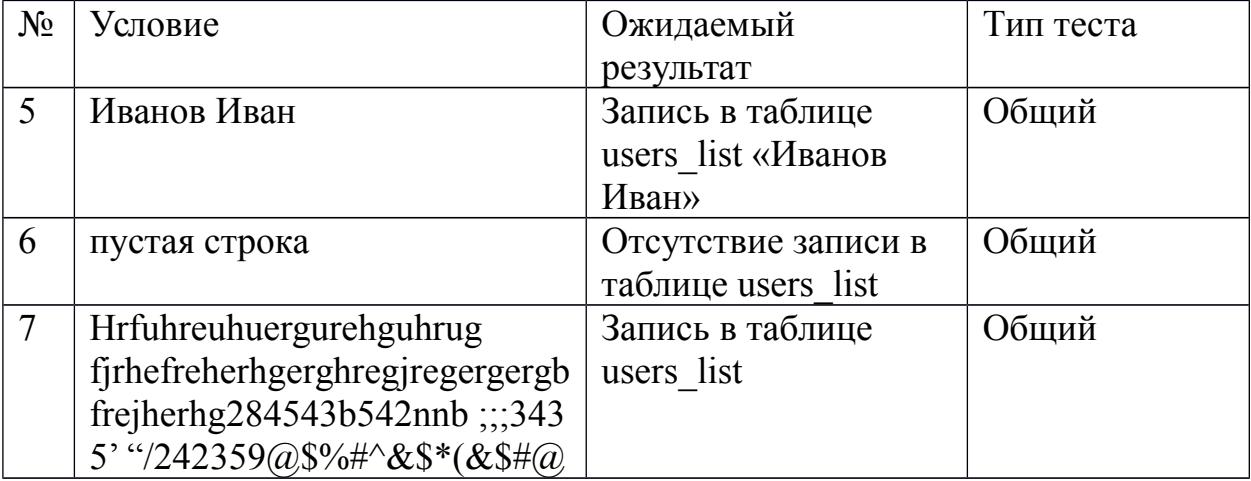

#### **Класс: Public Function**

Мар – получение параметров из http ссылки http://gr.pult.ru/?A=138282&P=4&N=145656

А - номер заказа, Р - номер в документе, N - номер наклейки получение параметров ссылки

Вход. параметры - ссылка.

Выходные - структура параметров и значений

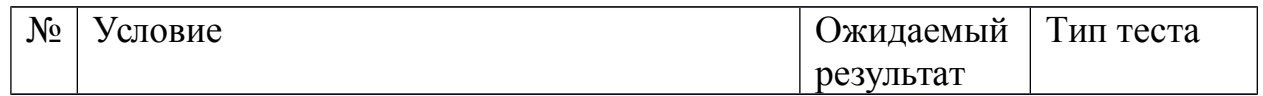

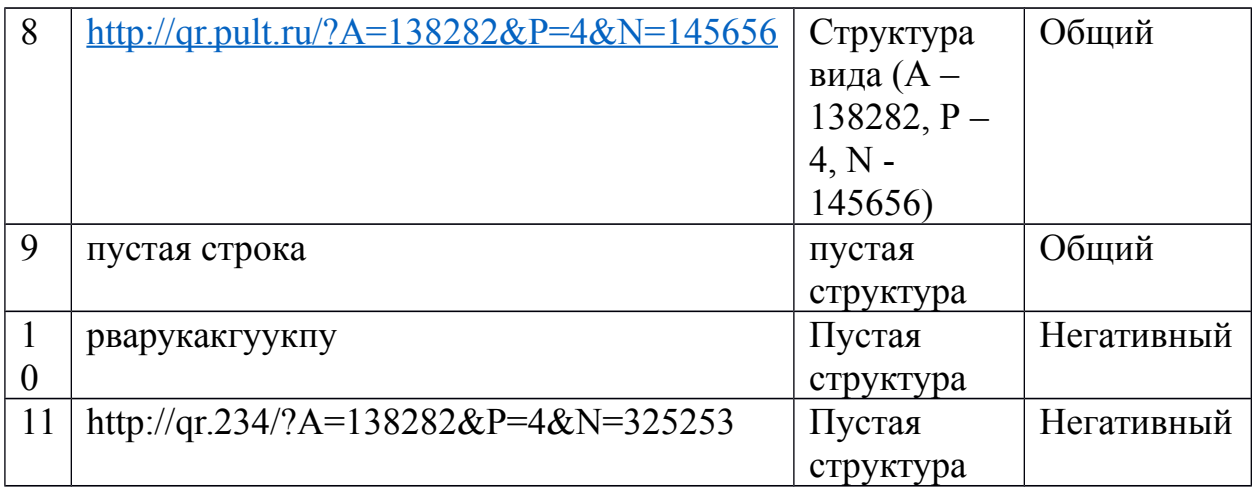

getDocumentRow – поиск строки наклейки.

Вход. параметры – id номер документа, номер наклейки, которую нужно найти в таблице «».

Выходные – строка найденной наклейки в документе

id номер документа – берется из базы данных (от 1 до 65535)

номер наклейки – берется из таблицы документа в базе данных (от 1 до 99 999 999)

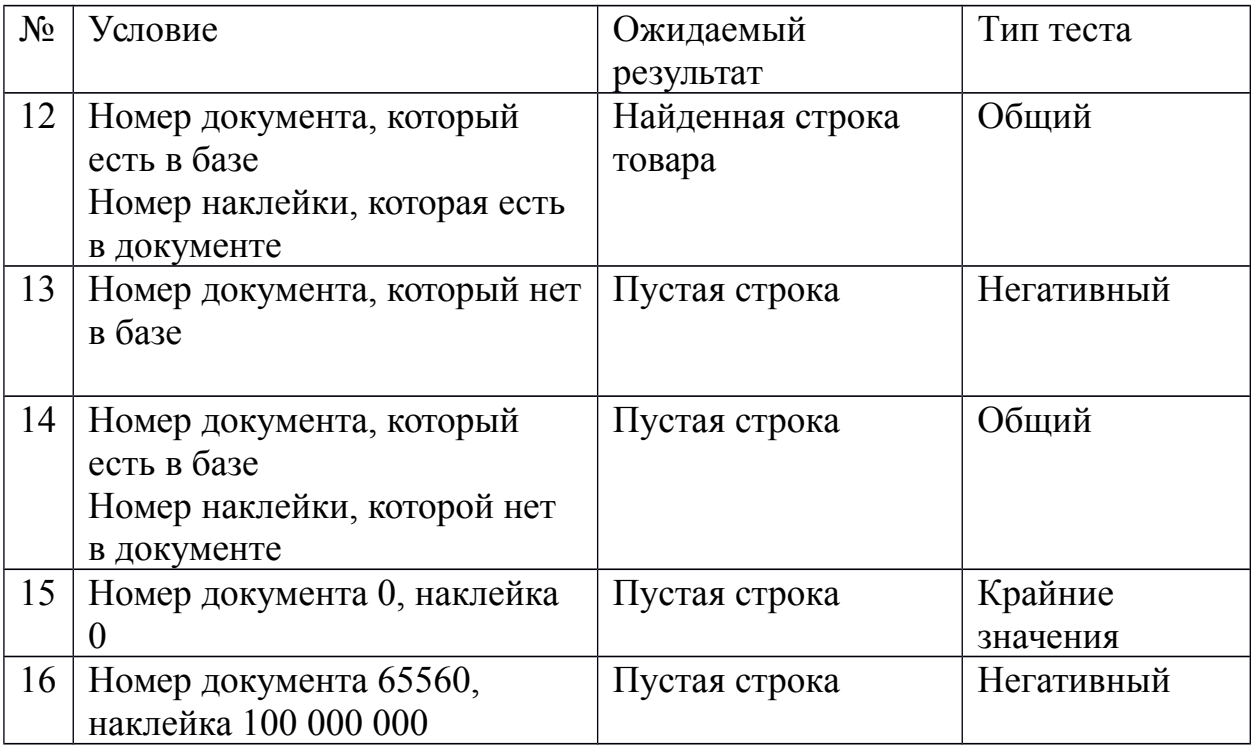

AcceptItem – отметка наличия товара в строке.

id строки (от 1 до 65535)

Вход. параметры – id строки таблицы базы данных.

Выходные – измененная строка таблицы базы данных.

В таблице документа n строк.

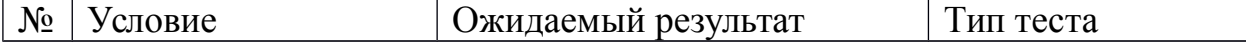

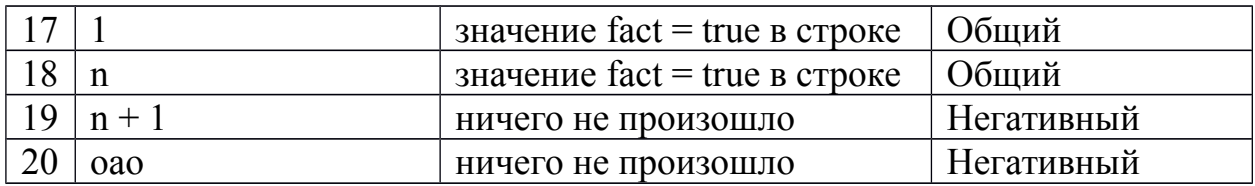

Kласс: TaskListTask получение задач от основного приложения

saveTaskList - разбор и сохранение задачи в базе данных.

Вход. данные - xml файл списка задач кладовщика

Вых. результат - записи в базе данных в таблицах.

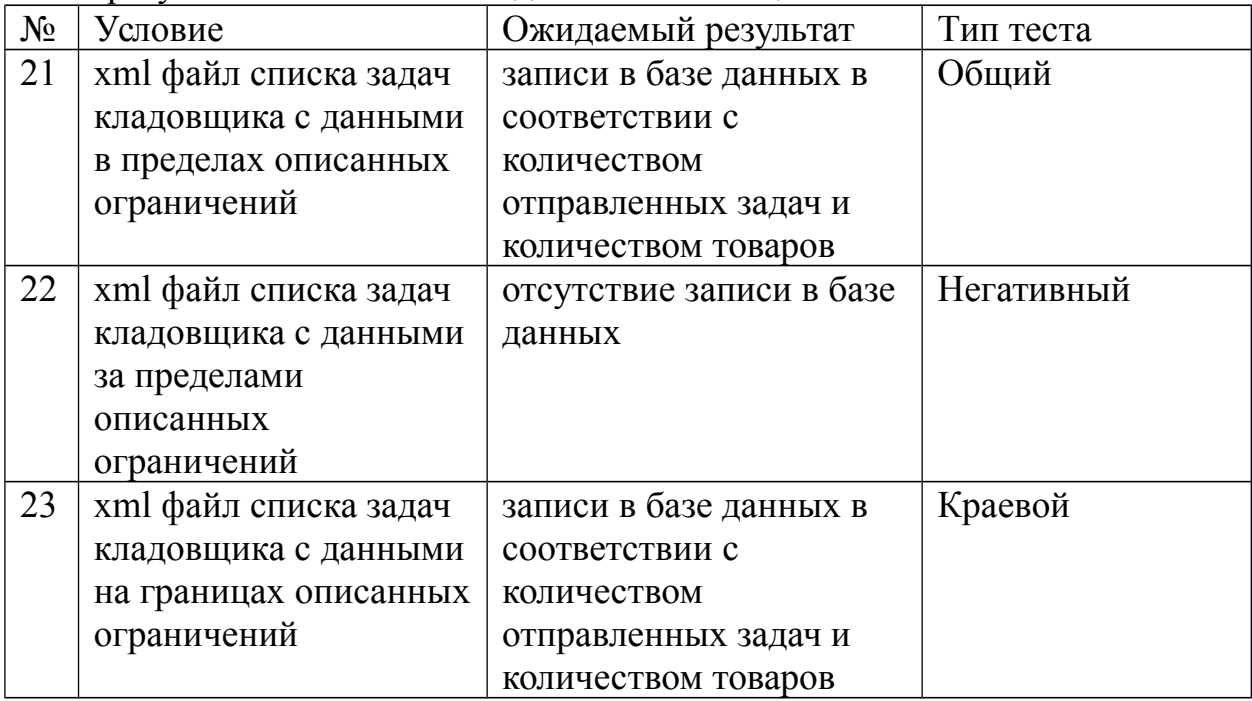

Kласс: StatusTasksTask (Вход. параметры id документа)

getBody - формирование xml файла для синхронизации статуса исполняется с Web сервисом

Вход. данные - id документа для синхронизации.

Вых. результат - xml файла для синхронизации с web сервисом при принятии залачи к исполнению.

Данные для тестирования - наличие в базе данных документов комплектации и консолидации для тестирования.

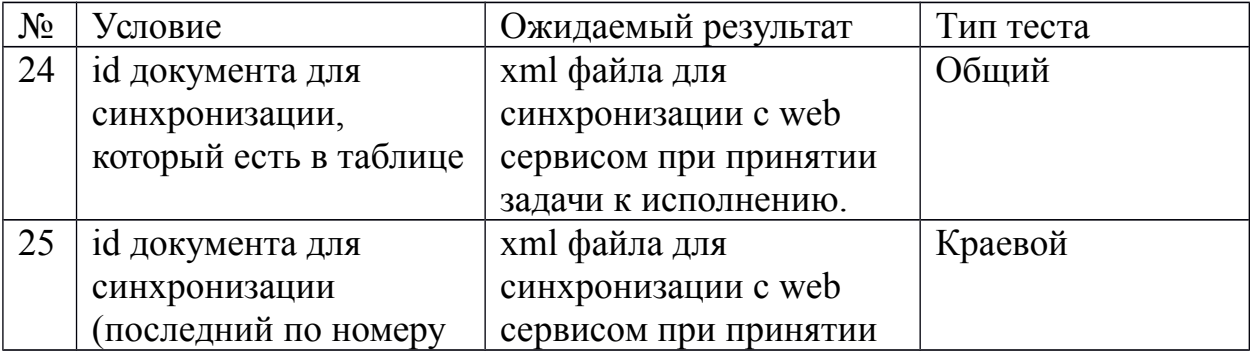

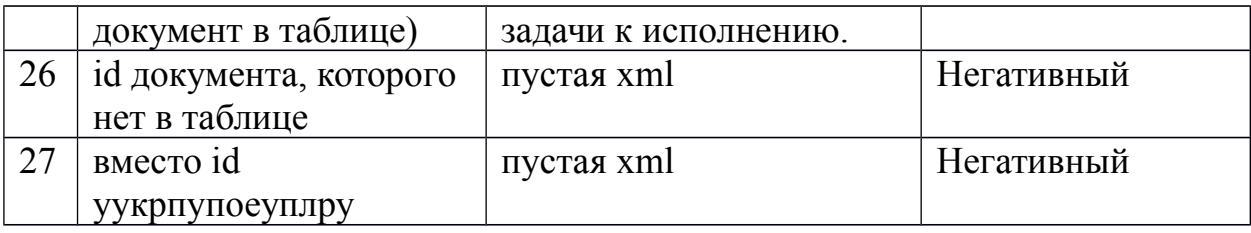

#### **Класс: CompleteTask**

getBody – формирование xml документа для синхронизации задачи «Комплектации» с web сервисом основного приложения.

Вход. данные - id документа для синхронизации.

Вых. результат - xml файла для синхронизации с web сервисом при исполнении задачи комплектации

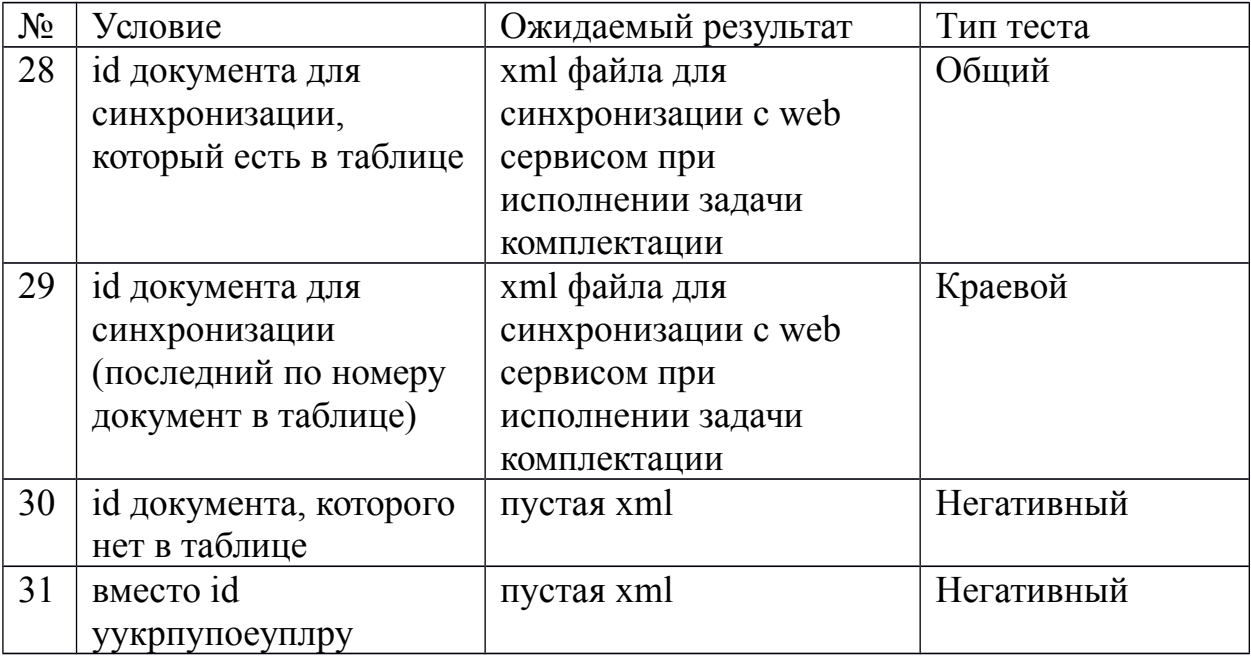

#### **Класс: ConsolidationTask**

getBody – формирование xml документа для синхронизации задачи «Консолидации» с web сервисом основного приложения.

Вход. данные - id документа для синхронизации.

Вых. результат - xml файла для синхронизации с web сервисом при исполнении задачи консолидации.

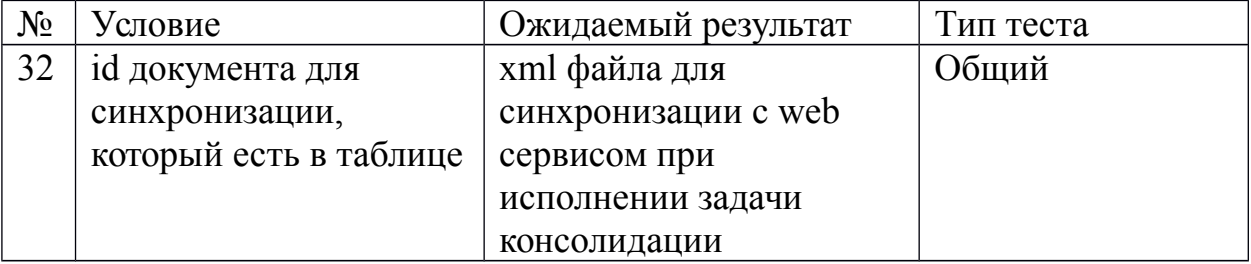

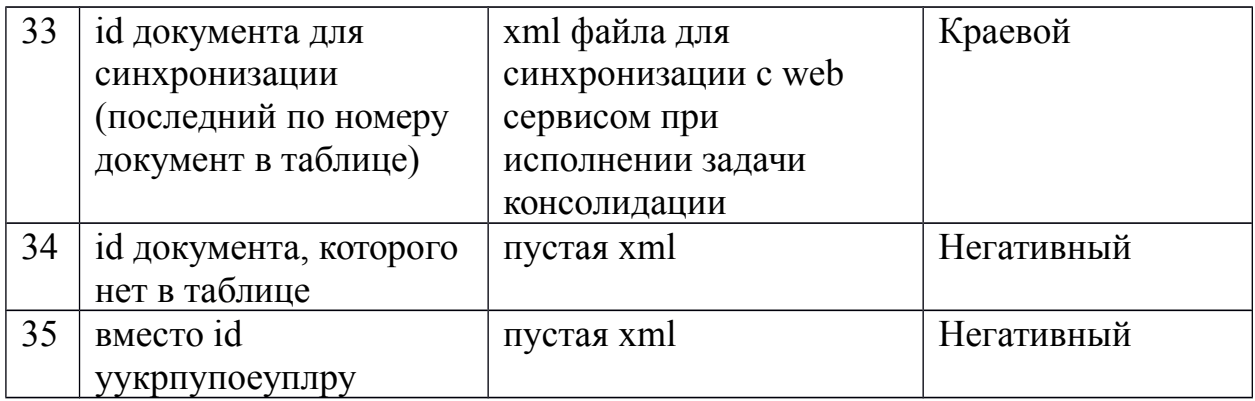

### **Класс: DocFunctions**

Функции:

loadDocuments – функция загрузки документов в список задач из базы данных

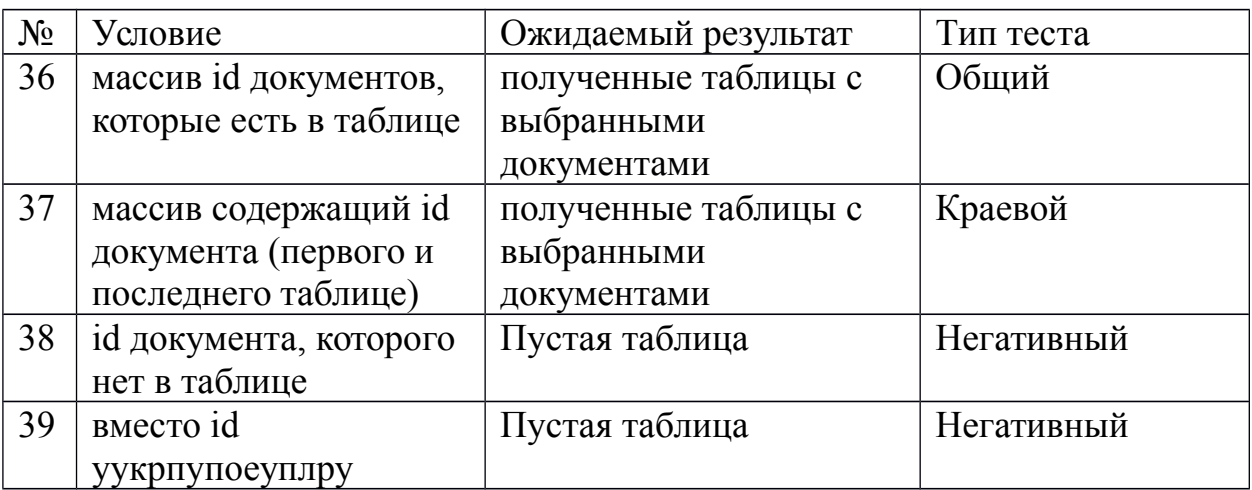

loadDocument – функция получения выбранного документа в форму документа из базы данных

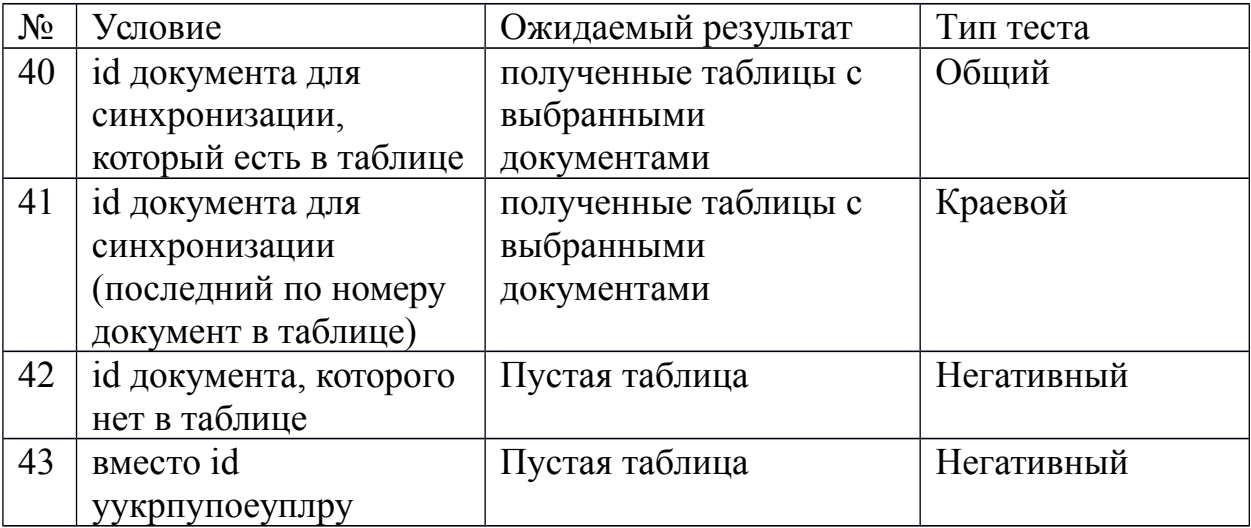

deleteDocument – удаление документа из базы Вход. данные - id документа для удаления.

Вых. результат – отсутствие соответствующей записи в базе данных

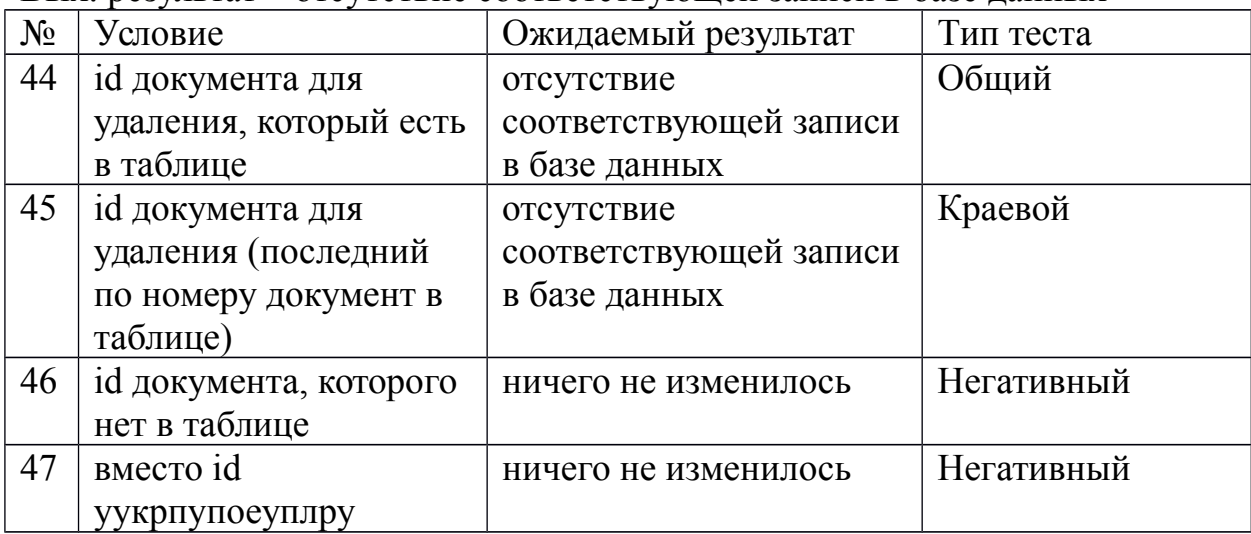

deleteDocumentRows – удаление строки таблицы документа из базы данных Вход. данные - id документа, id строки для удаления

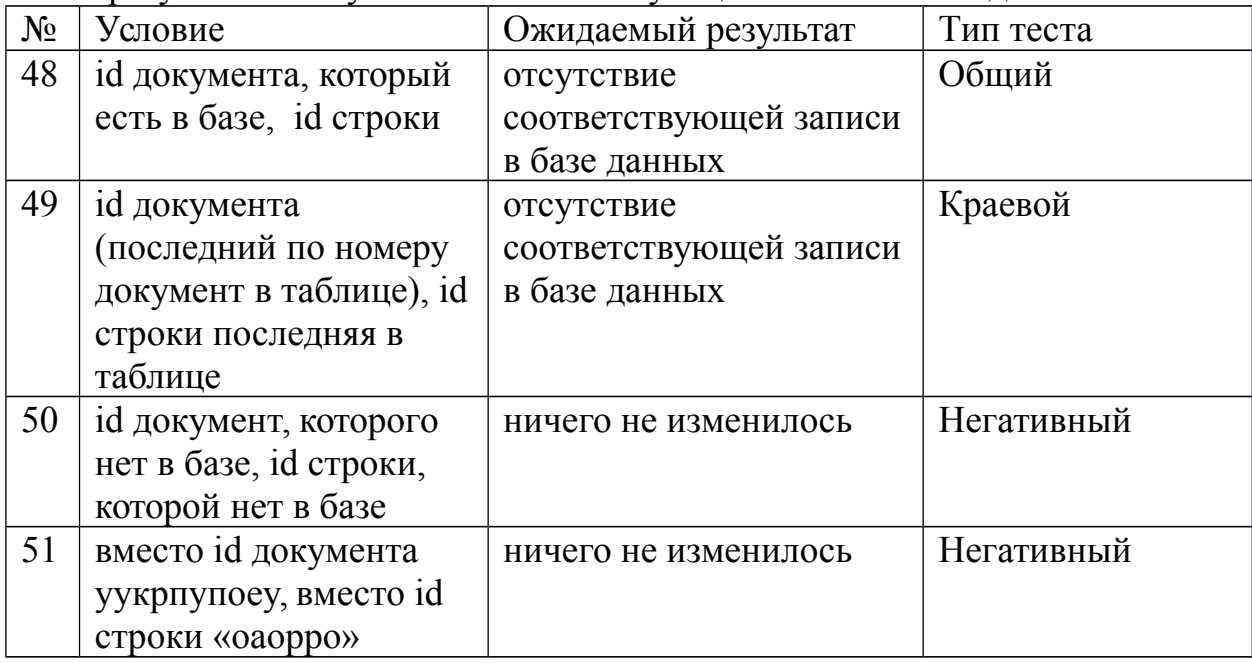

Вых. результат – отсутствие соответствующей записи в базе данных

changeStatusTask – смена статуса документа в базе данных

Вход. данные - id документа изменения статуса

статус задачи из списка (ожидает исполнения, проблема, исполняется)

Вых. результат – изменение статуса у документа в базе

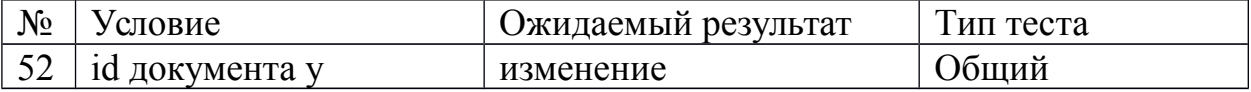

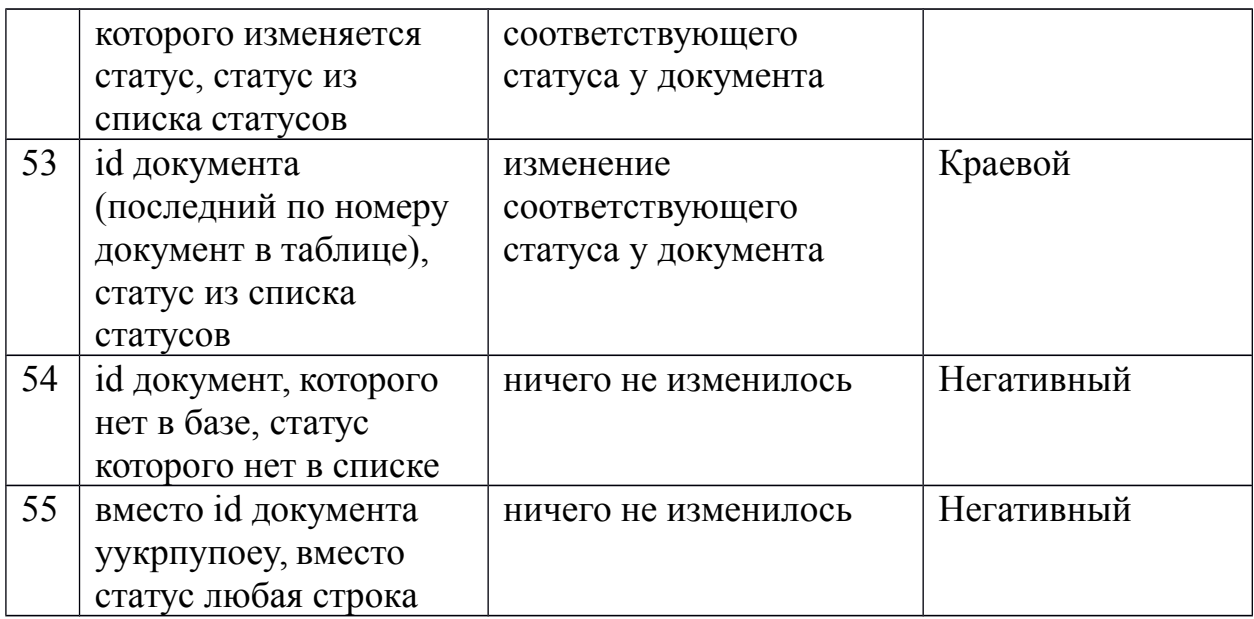

# <span id="page-17-0"></span>**Интеграционное тестирование:**

1. TaskListTask и DocFunction

функции saveTaskList и LoadDocuments – выполняются последовательно.

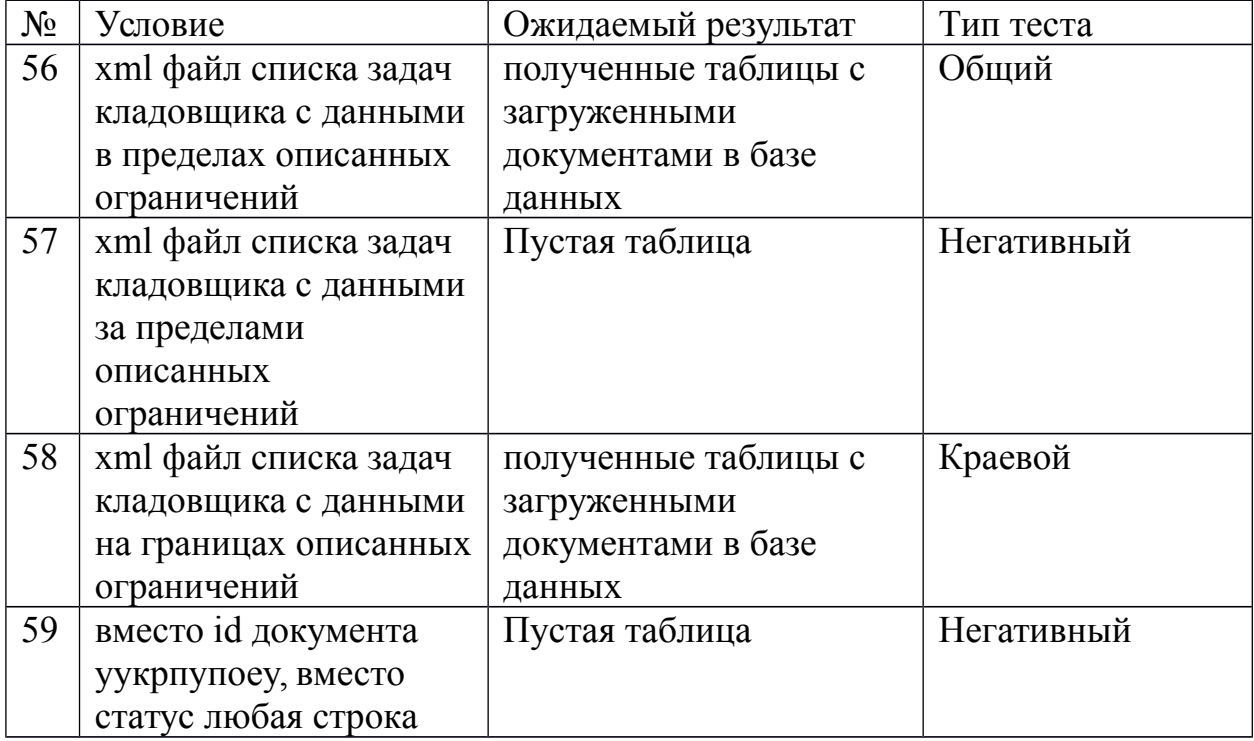

#### 2. StatusTaskTasks и DocFunction

функции getBody и changeStatusTask выполняются последовательно.

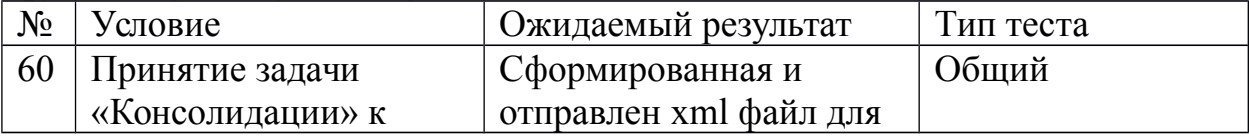

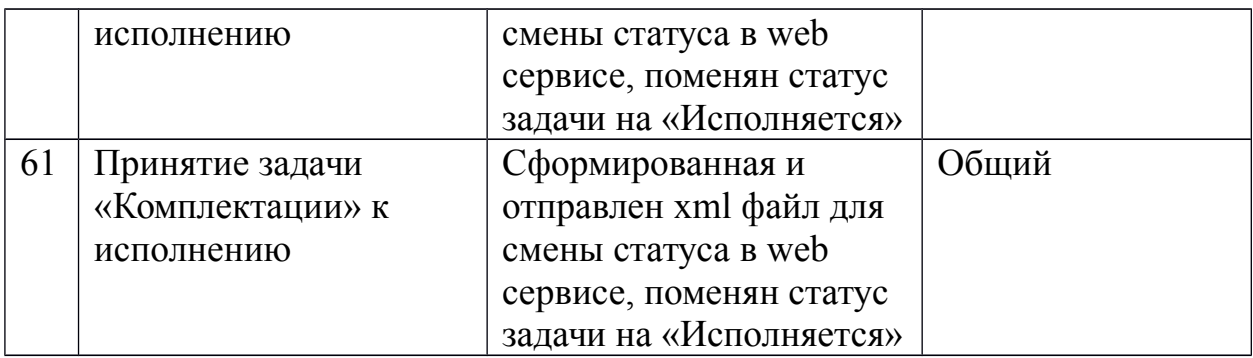

функции getBody и changeStatusTask, deleteDocumentRow и deleteDocument выполняются последовательно.

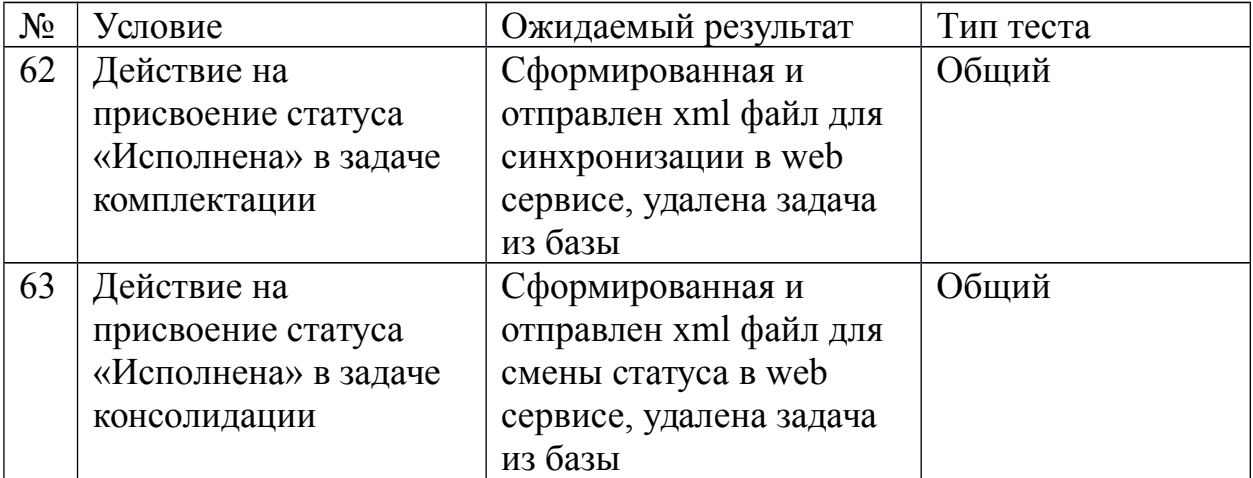

#### 3. ConcolidationTask и DocFunction

функция getBody и changeStatusTask выполняются последовательно

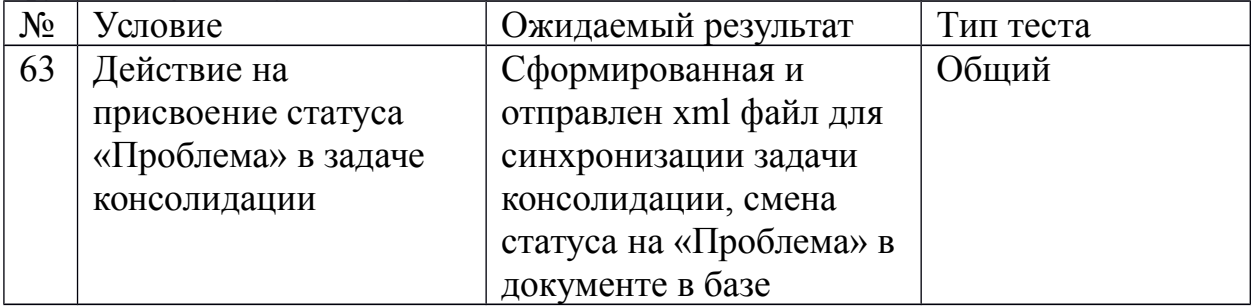

функции getBody, changeStatusTask, deleteDocumentRow и deleteDocument выполняются последовательно.

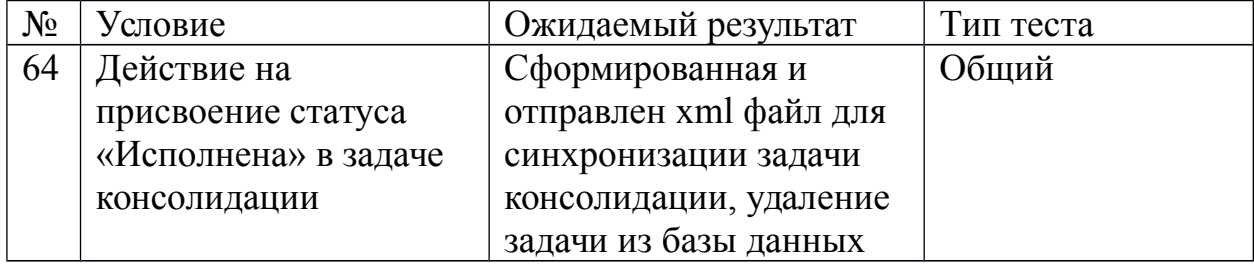

4. CompleteTask и DocFunction

функция getBody, changeStatusTask выполняются последовательно.

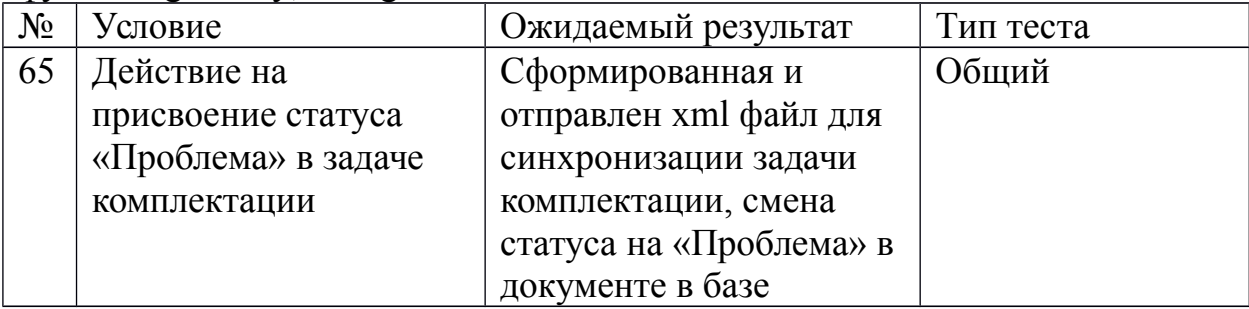

функции getBody changeStatusTask, deleteDocumentRow и deleteDocument выполняются последовательно.

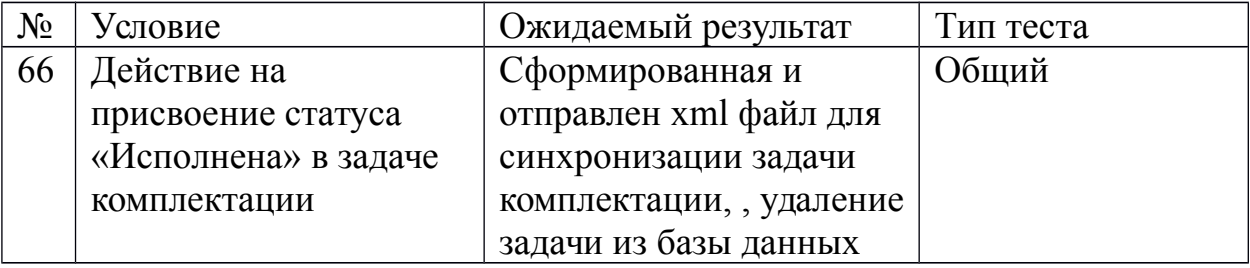

## <span id="page-19-0"></span>**Стресс тестирование**

Стресстесты проводятся для модулей:

Класс: TaskListTask

функция – saveTaskList

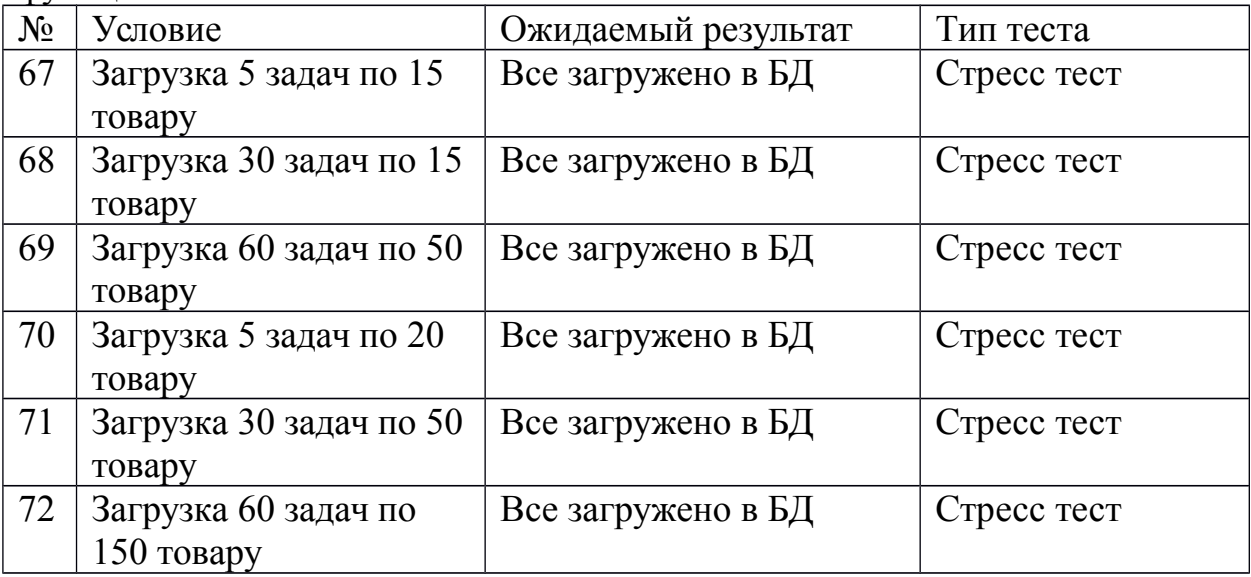

#### Класс: FunctionDocument

функция – LoadDocuments

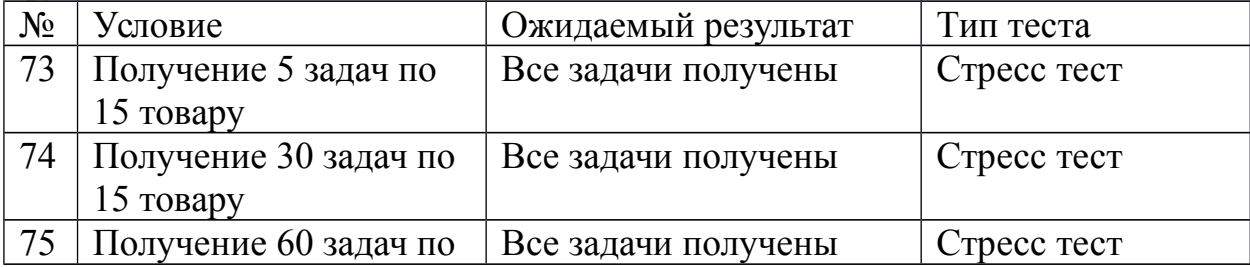

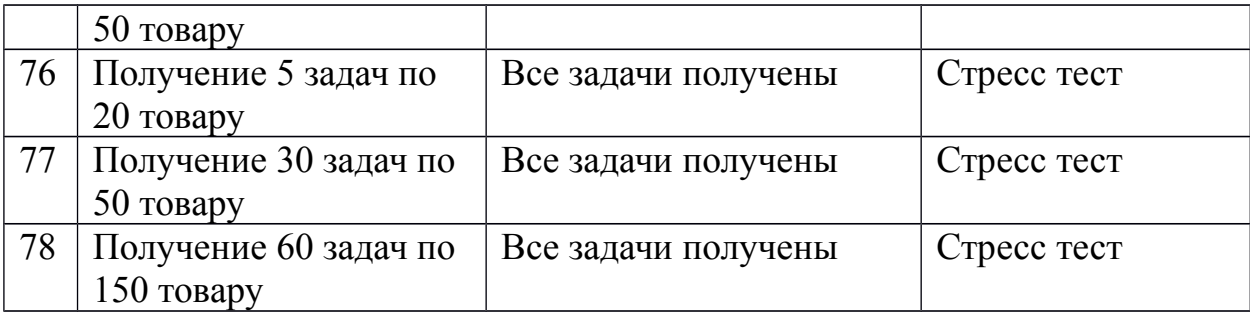

#### <span id="page-20-1"></span>**Реализации тестов**

Описанные ниже тесты реализованы при помощи библиотеки JUnit с использованием Android SDK (поддержка платформозависимых средств).

```
Пример:
package ru.kenarov.qrtask;
import junit.framework.Test;
import junit.framework.TestCase;
/**
  * Created by Admin on 11.12.2016.
  */
public class PublicFunctionsTest extends TestCase {
     public void setUp() throws Exception {
         super.setUp();
     }
     public void testDecryptPassword() throws Exception {
         String encrypted_password = "1232354";
         String decrypted_password = "";
        char<sup>[]</sup> symbols = encrypted password.toCharArray();
         int character;
         boolean flag = false;
         boolean first_symbol = true;
         for (int symbol : symbols) {
             if(flag) {
                 if(!first_symbol) {
                     decrypted_password += Character.toString((char) symbol);
 }
                 first_symbol = false;
 }
            flag = !flag; }
         String expValue = "225";
         assertEquals(expValue, decrypted_password);
  }
}
```
<span id="page-20-0"></span>**Журнал тестирования: Блочные тесты:**

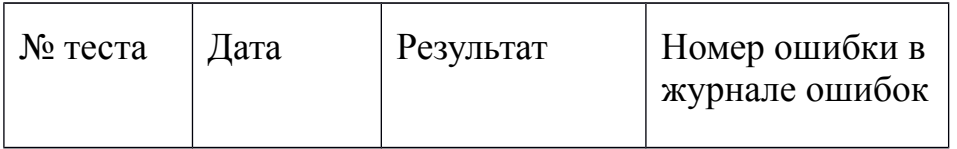

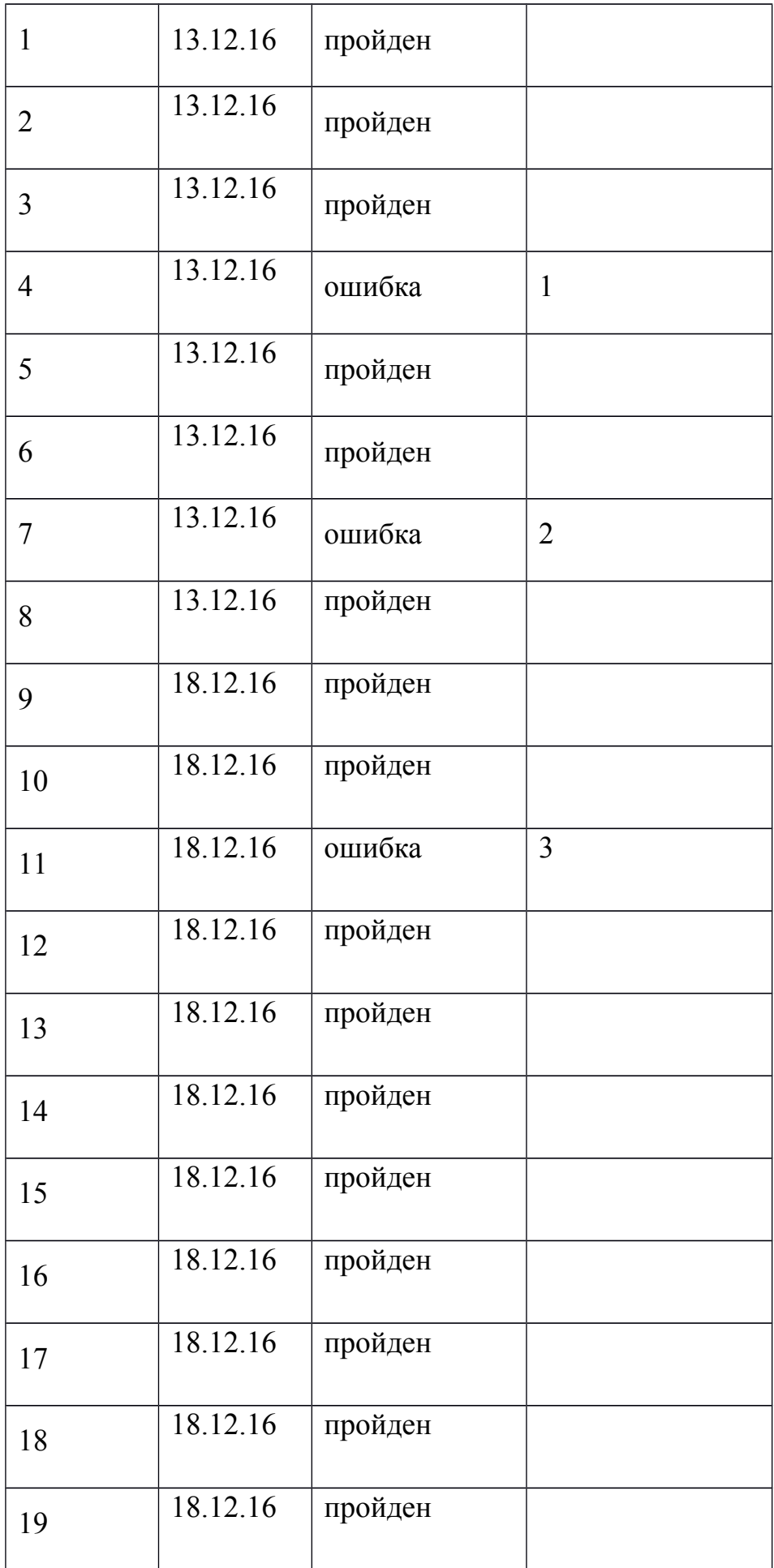

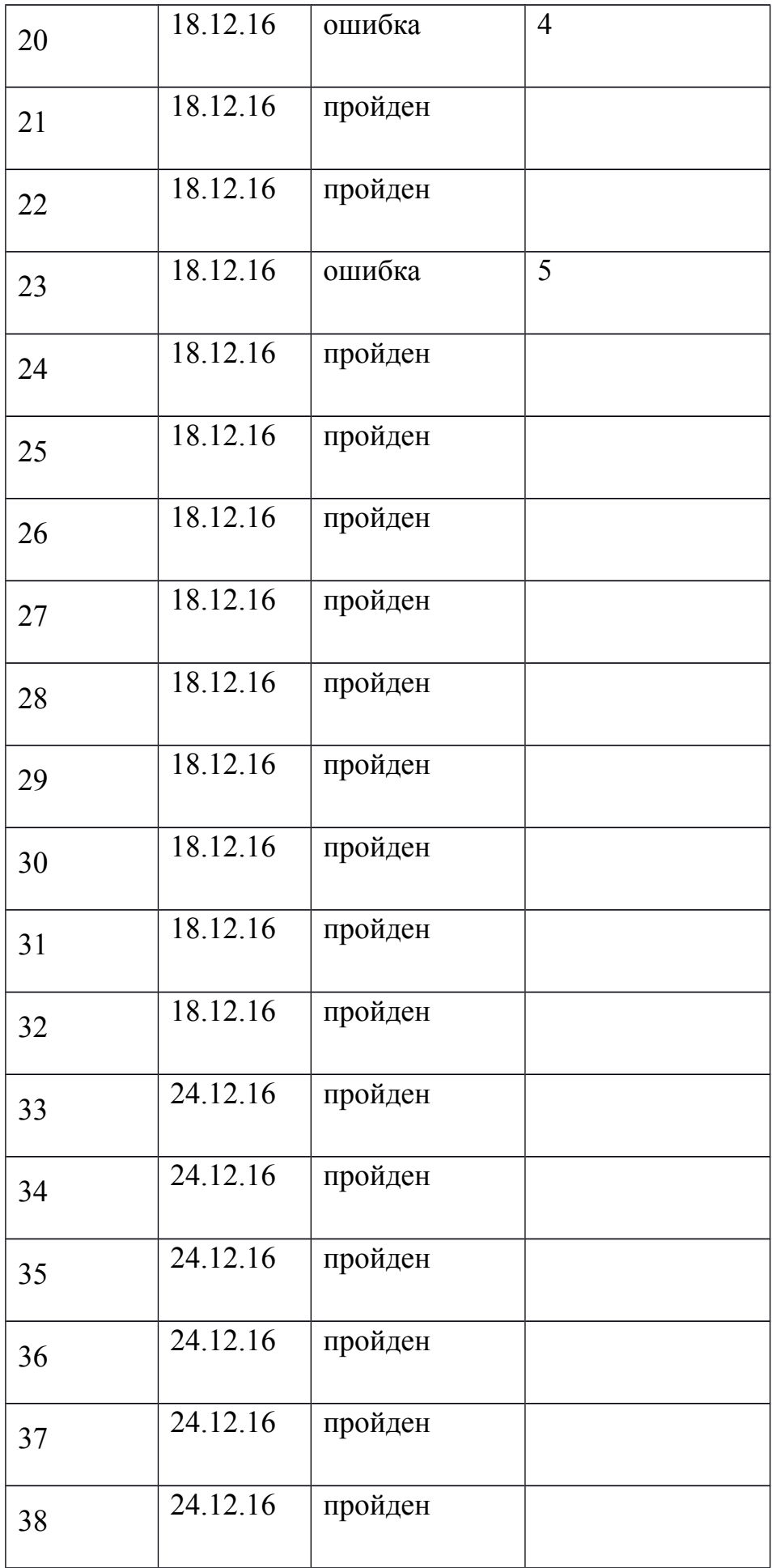

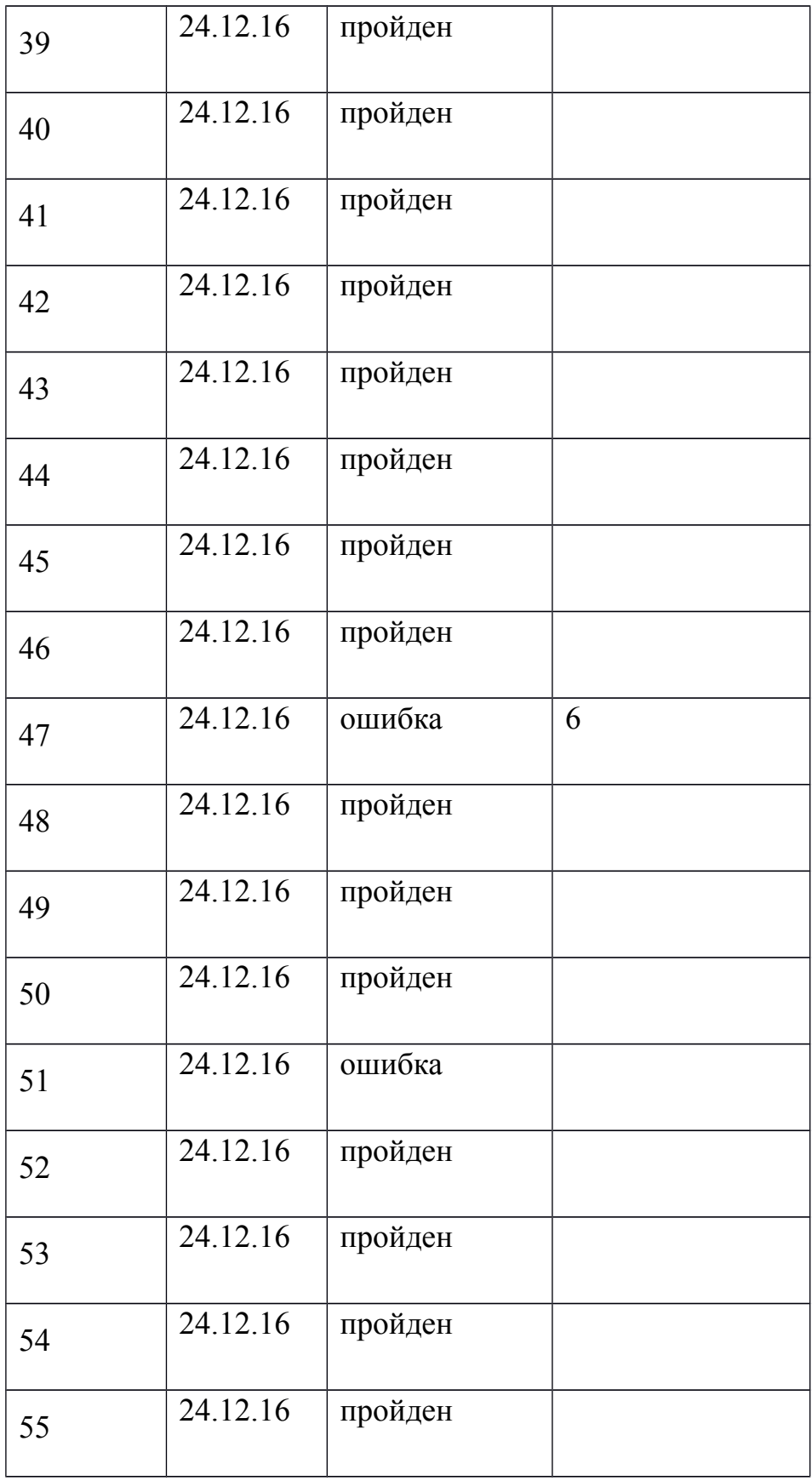

#### **Интеграционные тесты:**

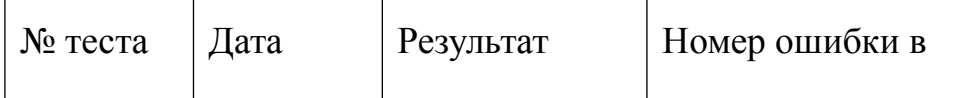

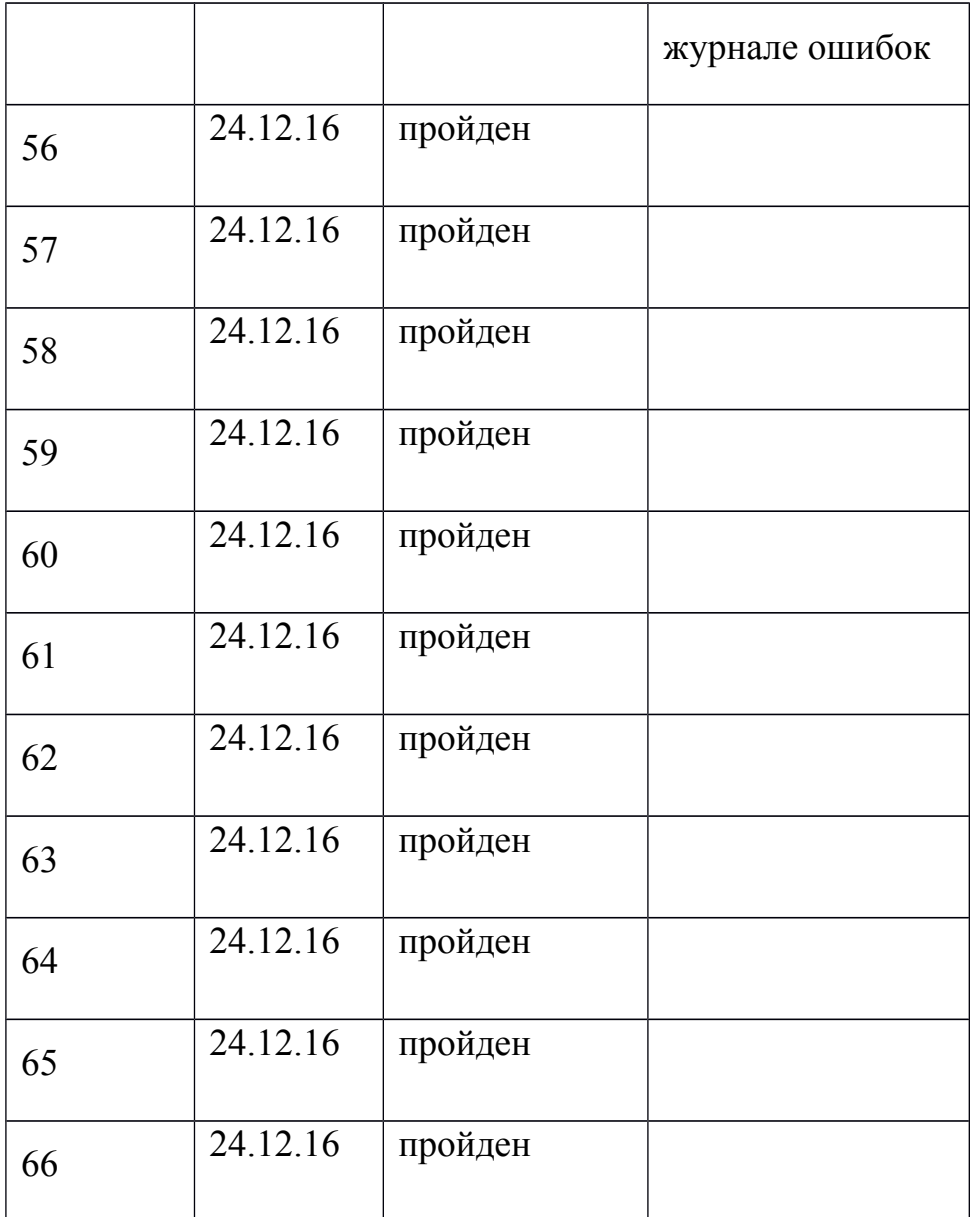

#### **Нагрузочные тесты:**

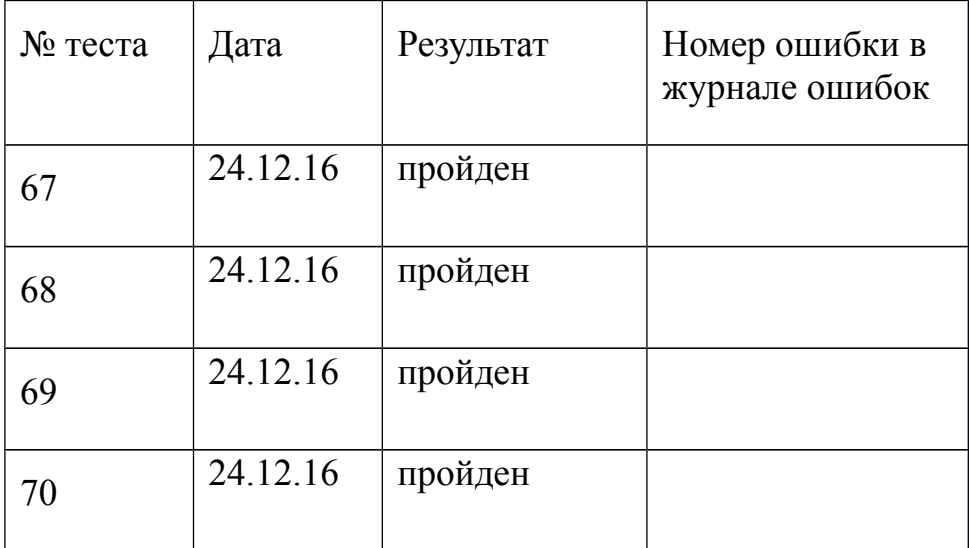

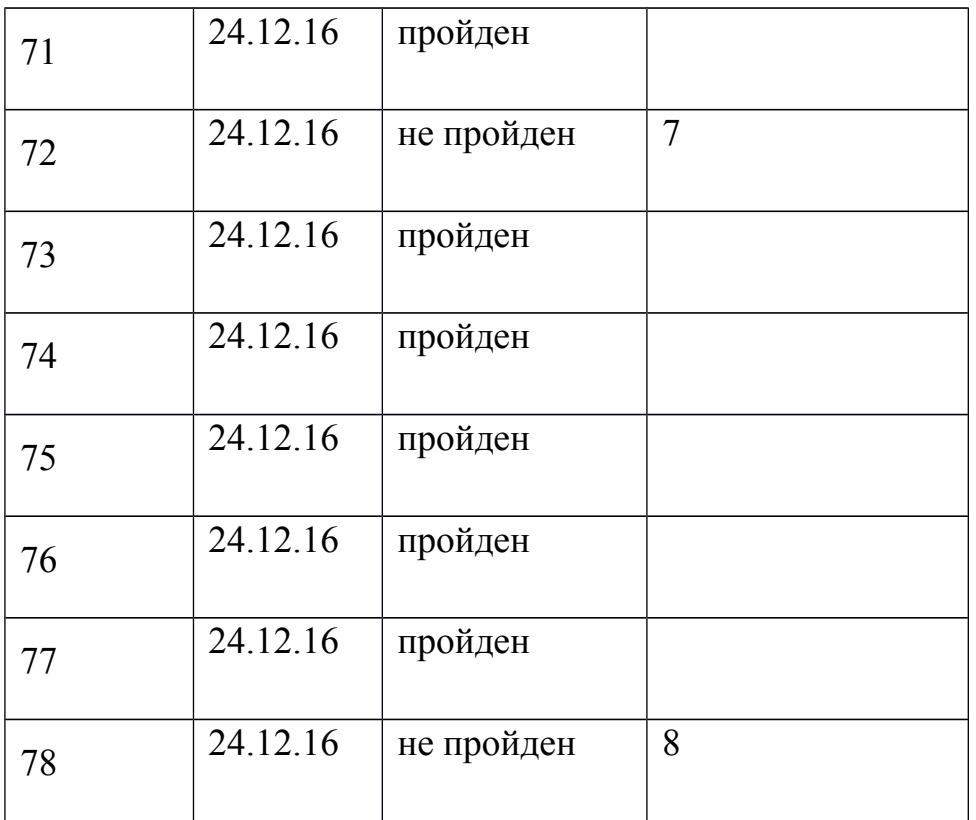

# <span id="page-26-0"></span>Журнал найденных ошибок.

Номер отчета, дата составления отчета, номер теста, ожидаемый результат, фактический результат.

## Ошибка 1

Дата составления 13.12.16 Номер теста: 4. Описание Отсутствие проверки входных данных. Входные данные: РОРПРРвсдвос. Ожидаемый результат: Пустая строка. Фактический результат: ОПРсв.

### Ошибка 2

Дата составления 13.12.16 Номер теста: 7. Описание Отсутствие проверки входных данных на символы, которые не должны попасть в базу. Входные данные: Hrfuhreuhuergurehguhrug firhefreherhgerghregiregergergb frejherhg284543b542nnb;;;3435' "/242359@\$%#^&\$\*(&\$#@. Ожидаемый результат: Пустая строка. Фактический результат: Ошибка записи в базу данных

Method threw 'java.lang.NullPointerException' exception. Cannot evaluate android.content.ContentValues.toString().

### **Ошибка 3**

Дата составления 13.12.16 Номер теста: 11. Описание Необходима проверка на домен. Входные данные: http://qr.234.ru/?A=138282&P=4&N=325253. Ожидаемый результат: пустая строка. Фактический результат: Структура вида (А – 138282, P – 4, N - 145656).

### **Ошибка 4.**

Дата составления 13.12.16 Номер теста: 20. Описание Входные данные: oao Ожидаемый результат: отсутствие записи в базе данных. Фактический результат: ошибка at com.android.internal. os.ZygoteInit\$MethodAndArgsCaller.run(ZygoteInit.java:824) at com.android.internal.os.ZygoteInit.main(ZygoteInit.java:640).

## **Ошибка 5**

Дата составления 13.12.16 Номер теста: 23. Описание Входные данные: <soap:Envelope xmlns:soap="http://www.w3.org/2003/05/soap-envelope"> <soap:Header/> <soap:Body> <m:TaskListResponse xmlns:m="http://www.w3.org/2001/XMLSchema"> <m:return xsi:type="m:string" xmlns:xsi="http://www.w3.org/2001/XMLSchemainstance">true</m:return> <m:List xsi:type="m:string" xmlns:xsi="http://www.w3.org/2001/XMLSchema-instance"><! [CDATA[<?xml version="1.0" encoding="windows-1251"?> <ListTask Version="14"> <Task StatusTask="Ожидает исполнения" View="Консолидация" NumberTask="17640> <ListProduct> <Number>1</Number> <Article>128130</Article> <NameProduct>Микрофон Audio Technica ATM75cW/Микрофон</NameProduct> <Unit>шт</Unit> <SumProduct>1</SumProduct> <Zakaz>788042</Zakaz> <Fact>Нет</Fact>

```
<IdSticker>14586436436361</IdSticker>
         </ListProduct>
         <ListProduct>
                   <Number>1</Number>
                   <Article>120767</Article>
                   <NameProduct>USB 
кабелвраокпркеопиоерокыопоуреоиокуоаокиуеикоимьвкиипрквиипорпоевопткеекрнк кморуь
Prolink PB458-0150 (USB - micro USB 3.0 (AM-BM), 1.5m, \frac{\text{N}}{\text{N}} ameProduct>
                   <Unit>шт</Unit>
                   <SumProduct>1</SumProduct>
                   <Zakaz>789776</Zakaz>
                   <Fact>Нет</Fact>
                   <IdSticker>146105</IdSticker>
         </ListProduct>
       \langleTask></ListTask>]]></m:List>
    </m:TaskListResponse>
  </soap:Body>
</soap:Envelope>
```
Ожидаемый результат: Отсутствие записи в базе данных. В строках <Article>1435254520767</Article> <NameProduct>USB кабелвраокпркеопиоерокыопоуреоиокуоаокиуеикоимьвкиипрквиипорпоевопткеекрнк кморуь Prolink PB458-0150 (USB - micro USB 3.0 (AM-BM), 1,5m.)</NameProduct>

Артикул и наименования за границами возможных данных. Фактический результат: Ошибка записи в базу данных.

#### **Ошибка 6.**

Дата составления 20.12.16 Номер теста: 47. Описание Входные данные: id документа уукрпупоеу Ожидаемый результат: нечего не произошло. Фактический результат: ошибка попытки удаления документа с несуществующим идентификатором привело к падению приложения, отсутствие проверки входных данных.

#### **Ошибка 7.**

Дата составления 20.12.16 Номер теста: 51. Описание

id документа уукрпупоеу, id строки «оаорро» Входные данные: Ожидаемый результат: нечего не произошло. Фактический результат: ошибка попытки удаления строки с несуществующим идентификатором привело к падению приложения, отсутствие проверки входных данных.

#### **Ошибка 8.**

Дата составления 24.12.16 Номер теста: 72 Описание Входные данные: Загрузка 60 задач по 150 товару. Ожидаемый результат: Загрузка всех задач. Фактический результат: Зависание процедуры разбора и вылет.

#### **Ошибка 9.**

Дата составления 24.12.16 Номер теста: 78 Описание Входные данные: Получение 60 задач по 150 товару Ожидаемый результат: Получение всех задач. Фактический результат: Не удалась загрузка задач, приложение зависло.

#### <span id="page-29-0"></span>**Методы покрытия**

Расчёт покрытия тестами относительно исполняемого кода производится по формуле:

#### **Covering = Testing\_lenght/Code\_lenght.**

**Testing lenght** - количество строк кода, покрытых тестами = 1356 **Code** lenght - общее количество строк кода в программе =  $2425$ 

Коэффициент покрытия: 0,559 Процент покрытия: 55,9%